# **IMPLEMENTASI** *LOAD BALANCING* **DAN** *FAILOVER* **PADA JARINGAN INTERNET MENGGUNAKAN METODE** *NTH*

# **Idham<sup>1</sup> , Rodianto2\*, Hendra Wahyudi<sup>3</sup>**

<sup>1</sup>Teknik Informatika, Universitas Muhammadiyah Mataram ,2,3Informatika, Universitas Teknologi Sumbawa *email*: Rodianto.mursali@gmail.com\*

**Abstrak:** Penelitian ini membahas tentang implementasi *load balance* dan *failover* menggunakan metode NTH, Implementasi metode *load balancing* dilakukan menggunakan MikroTik RouterBoard. Pengujian yang dilakukan adalah dengan mengukur kinerja konektifitas jaringan, mekanisme *failover* dan *Quality of Service (QoS)* jaringan dari metode *load balancing* penelitian ini menggunakan metode NDLC sebagai metode pengembangan jaringannya. Berdasarkan penelitian yang telah dilakukan dapat ditarik kesimpulan, yaitu pengimplementasian load balance menggunakan metode NTH di semaras esport berhasil diterapkan dan untuk metode failover telah berhasil yang membutuh waktu 8 detik untuk isp kedua mengambil alih jika terjadinya loss connection atau RTO. Selain itu hasil dari pengujian quality of service sangat memuaskan dengan nilai troughput 79%, packet loss 0,69%, delay 55,3ms dan jiter 0,851ms yang berdasarkan standar TIPHON sudah termasuk dalam kategore sangat bagus.

# **Kata Kunci :** *Failover, load balance, Metode NTH, Jaringan Komputer, Qos*

*Abstract: This study discusses the implementation of load balance and failover using the NTH method, the implementation of the load balancing method is carried out using the MikroTik RouterBoard. The tests carried out are to measure the performance of network connectivity, failover mechanisms and network Quality of Service (QoS) from the load balancing method of this study using the NDLC method as a method of network development. Based on the research that has been done, it can be concluded that the implementation of load balance using the NTH method in semaras esport has been successfully implemented and the failover method has been successful which takes 8 seconds for the second ISP to take over if a loss connection or RTO occurs. In addition, the results of the quality of service test are very satisfying with a throughput value of 79%, packet loss 0.69%, delay 55.3ms and jiter 0.851ms which based on the TIPHON standard are included in the very good category.*

*Keywords* **:** *Failover, load balance, NTH Method, Network, NTH* , *Qos,*

# **PENDAHULUAN**

Perkembangan teknologi semakin pesat sehingga menghasilkan teknologi dan layanan yang beragam. Salah satu teknologi yang terus berkembang adalah permainan internet atau biasa disebut dengan *game online*. *Game online* saat ini telah menjadi *trend* di masyarakat, selain sebagai media hiburan yang dapat dijadikan ajang perlombaan, *game online* juga sebagai sumber pendapatan serta prestasi. .Menurut Surbakti (2017) *game online* yaitu permainan atau pertandingan antar manusia dengan menggunakan *device* yang terhubung ke jaringan internet. Pada saat tertentu *game online* terjadi *loss connection* hal ini dikarenakan pengolaan suatu *bandwidth* yang tidak optimal dan besarnya *traffic* yang dihasilkan oleh pengguna menyebabkan tidak stabilnya *bandwidth* serta jika tidak adanya pengaturan pada *bandwidth* maka akan terjadi kemacetan sehingga dapat mengakibatkan semua pengguna tidak dapat melakukan akses pada jaringan tersebut. Menurut (Naraswari et al., 2017) *Bandwidth* adalah jangkauan frekuensi atau lebar sinyal yang digunakan dalam media transmisi. *Traffic bandwidth* dikelompokan

menjadi dua yaitu *up stream* yang digunakan untuk mengirim data dan *down stream* yang digunakan untuk menerima data. Pada beberapa kejadian sering terjadi kepadatan *traffic* pada *bandwidth*, maka dari itu *bandwidth* harus dikelola sebaik mungkin agar dapat memenuhi kebutuhan pengguna secara maksimal jika semakin tinggi kebutuhan *bandwidth* maka akan diikuti oleh kinerja yang lebih baik. Pengolahan *bandwidth* perlu dilakukan untuk mengahasilkan suatu kualitas layanan lalu lintas aliran data yang baik dan berkualitas. Permasalahan yang biasanya terjadi adalah banyaknya *user* yang memainkan game *online* yang sama dalam satu waktu yang bersamaan dan menjadikan kondisi dinamakan nge-lag/tidak stabil, kondisi ini membuat avatar *game online* tidak bergerak atau trafik tersedat sehingga menyebabkan pemain game online akan kalah. karenanya diperlukan teknologi yang bisa menjawab kebutuhan ini yaitu metode *load balancing*.

Menurut Dani & Suryawan (2017) *Load Balancing* diperlukan karena dapat membuat kinerja *server* menjadi lebih ringan dengan memaksimalkan pembagian beban traffic yang dilakukan pada mikrotik. Sebuah konsep yang gunanya untuk menyeimbangkan beban atau muatan pada infrastruktur Teknologi Informasi sebuah perusahaan atau instansi. Agar seluruh departemen atau bagian dapat memanfaatkan secara maksimal dan optimal yang berfungsi menggabungkan beberapa *line Internet Service Provider. Load balancing* Jaringan sangat penting bila skala dalam jaringan komputer makin besar, demikian juga *traffic* data yang ada dalam jaringan komputer makin lama makin tinggi.

Semaras esport adalah sebuah organisasi yang melakukan *electronic sport* karena melakukan segala aktivitas memerlukan internet maka ketergantungan akan koneksi internet sangat tinggi tetapi tidak didukung oleh kestabilan koneksi internet, sebagai contoh saat pertandingan berlangsung maka kestabilan koneksi sangat diperlukan baik itu dalam bertanding maupun live streaming pertandingan. Akan Tetapi di Semaras esport belum memiliki pengaturan *bandwidth* yang memadai yang menyebabkan terjadinya terjadinya ketidak stabilan koneksi internet saaat bermain game dan live streaming, Seringnya terjadi *down* apabila terlalu banyak *user* yang mengakses secara bersamaan, Terjadinya penurunan kecepatan apabila mencapai batas kebijakan *FUB (fair usage pilicy)*. Maka sangat diperlukan solusi yang dapat memecahkan kendala kestabilan koneksi internet tersebut.

Untuk mengatasi masalah ini menimbulkan sebuah solusi pengaturan *bandwidth* serta menggabungkan dua ISP (*Internet Service Provider*), yang dapat menggunakan mikrotik sebagai *load balancer* dan *failover*. *Load balancing* ini digunakan untuk memisahkan dua atau lebih *network link*, dengan cara mendistribusikan beban *traffic* pada dua tau lebih jalur koneksi secara seimbang sehingga didapatkan *traffic* internet berjalan seimbang. Mikrotik akan menandai paket yang ingin mengakses internet dan lalu memilih jalur ISP yang akan dilewatinya dan menyertakan beban pada kedua ISP. Sedangkan teknik *failover* ini akan diterapkan jika salah satu koneksi dari sumber ISP terputus, maka ISP ke-2 akan secara otomatis menompang semua koneksi jaringan. Untuk menganalisa kualitas jaringan yang dihasilkan dapat menggunakan aplikasi *Wireshark* sebagai tempat monitoring.

Berdasarkan permasalahan yang diatas, maka penelitian ini akan melakukan implementasi *load balancing* dan *failover* menggunakan metode NTH

#### **TINJAUAN PUSTAKA**

Beberapa penelitian terdahulu yang digunakan sebagai pendukung dalam penelitian ini: (1) Penelitian yang pertama dilakukan oleh Ali Husni, Edy Budiman, Medi Taruk, dan Hario Jati Setyadi (2018) berjudul "Teknik *Load Balancing* Menggunakan Metode *Equal Cost Multi Path* (ECMP) Untuk Mengukur Beban *Traffic* Di Diskominfo Tenggarong" menggunakan metode Hasil dari penelitian ini ISP 1 dengan kecepatan internet untuk *download* 7,36 megabits/s dan untuk upload 1,62 megabit/s. ISP 2 dengan kecepatan download 6,85 m megabit/s dan untuk upload 2,24 megabit/s. Hasil pengujian *quality of service*, *variabel jitter* dengan nilai rata-rata 1,24 ms "kategori bagus". Variabel *pasket loss* dengan nilai rata-rata 0,33% "Kategori sangat bagus". Variabel *throughput* 121 % "kategori sangat bagus". (2) Penelitian yang kedua dilakukan oleh Zawiyah Saharuna, Rini Nur, dan Ahmad Sandi (2020) berjudul "Analisis *Quality Of Service* Jaringan *Load Balancing* Menggunakan Metode PCC DAN NTH" bahwa penerapan *load balancing* dapat menyeimbangkan nilai *throughput* dan meminimalkan nilai *packet loss*. Nilai *throughput* pada Nth lebih stabil disetiap client daripada PCC. Namun nilai *packet loss* pada PCC lebih kecil daripada Nth. Nilai *delay dan jitter* tidak berpengaruh pada penerapan load balancing, namun PCC memiliki nilai *delay* dan nilai *jitter* yang lebih kecil dibandingkan Nth. Mekanisme *failover* berjalan baik pada kedua metode *load balancing*, namun mekanisme *failover* pada Nth lebih cepat daripada PCCdengan nilai *downtime* sebesar 3 detik. (3) Penelitian yang ketiga dilakukan oleh Ahmad Tantoni,Lalu Mutawalli, dan Mohammad Taufan Asri Zaen (2022) berjudul "Komparasi *QoS Load Balancing* Pada 4 *Line Internet* Dengan Metode PCC, ECMP Dan NTH" bahwa penelitian komparasi Q*oS load balance* menggunakan 4 *line internet* menghasilkan metode NTH merupakan metode terbaik untuk pengganungan banyak jalur internet dilihat dari segi pengujian *ping dan throughput (download/upload)*, hasil penggabungan sangat optimal. Metode ECMP merupakan metode yang menghasilkan *throughput* yang baik juga di urutan ke dua. Dalam penelitian ini ditemukan metode PCC hanya bisa 1 *line* internet saya yang aktif, apabila 1 line tersebut *down* (gangguan) maka *line* yang lain mem*backup* jalur menuju ke internet tanpa terjadi pengabungan *line* yang masih aktif dan lancar. (4) Penelitian yang keempat dilakukan oleh Syaputra & Assegaff (2017) berjudul "Analaisis Dan

Implementasi *Load Balancing* NTH Pada Jaringan Dinas Pendidikan Provinsi Jambi" Penelitian tersebut bertujuan untuk merancang jaringan system *load balancing* Pada Router dengan mengim plementasikan router mikrotik untuk menggabungkan dua layanan ISP dalam permasalahan koneksi yang padat dan lambat dengan *load balancing* maka jalur yang padat akan seimbang. (5) Penelitian yang kelima dilakukan oleh Indra Warman & Asra Andrian (2017) berjudul "Analisis Kinerja *Load Balancing* Dua *Line* Koneksi Dengan Metode NTH" pada penelitian ini Konfigurasi dan Implementasi *Load Balancing* yang telah di terapkan pada Mikrotik Router menghasilkan keseimbangan *traffict* pada dua *line* koneksi menggunakan metode Nth. Dengan metode Nth dapat di konfigurasi pada mangle *mikrotik* dengan pengaturan Nth 2,1 dan 2,2 dengan pembagian antrian dan penandaan paket dengan *mark marking* pada *mangle rule* menggunakan jaringan Laboratorium Teknik Informatika Institut Teknologi Padang dan *provider* Indosat.

Berdasarkan beberapa penelitian diatas maka penulis menemukan beberapa persamaan maupun perbedaaan antara lain seperti persamaan penggunaan metode pengaturan *bandwidth* dibeberapa penelitian dan perbedaaannya adalah dipenelitian ini hanya membahas satu metode akan tetapi dalam pengimplemntasiaannya mengapa hanya satu kerena masih sedikit yang membahas tentang metode yang akan penulis gunakan dan pada penelitian ini berfokus kepada kelancaran game dan live streaming dan penelitian ini juga termasuk kedalam pengembangan dari penelitian sebelumnya dalam membahas pengaturan *bandwidth* untuk kelancaran bermain game dan live streaming

# **METODE**

Metode yang digunakan penulis dalam penelitian ini yaitu: Dalam hal pengumpulan data, Gill et. al. (2008) mengemukakan terdapat beberapa macam metode pengumpulan data dalam penelitian kualitatif yaitu *observasi*, *analisis visual*, studi pustaka, dan *interview* (individual atau grup). Namun demikian, yang paling popular adalah menggunakan metode *interview* dan *focus group discussion* (FGD). Selanjutnya data yang berhasil dikumpulkan, dianalisis untuk dapat memahami dan mendapatkan kesimpulan dalam penelitian tersebut. Tahapan yang digunakan dalam penelitian ini : (1) Menurut Riyanto (2010) *Observasi* yang merupakan teknik pengumpulan data dengan cara pengamatan langsung pada suatu objek. (2) Menurut Riyanto (2010) Wawancara yang merupakan proses dalam mendapatkan *deskripsi* dalam tujuan penelitian yang

dilakukan melalui tanya jawab sambil bertatap muka antara pewawancara dengan responden atau orang yang diwawancarai. (3) Studi Pustaka yang mempelajari dan mengumpulkan informasi dari sumber referensi buku-buku literatur, jurnal, internet dan sumber-sumber yang berhubungan langsung dengan topik penelitian. (4) Dokumentasi yaitu peneliti mendokumentasikan kegiatan-kegiatan dalam penelitian ini seperti wawancara, lembar pertanyaan wawancara, dan lain-lain.

Metode pengembangan yang digunakan dalam penelitian ini adalah menggunakan metode *Network Development Life Cycle (NDLC).* Adapun tahapan dalam Metode NDLC yang penulis gunakan adalah: (1) Tahap *Analysis* yaitu tahapan awal yang dilakukan dalam menganalisis adalah analisa kebutuhan, analisa permasalahan yang ada, analisa keinginan *user*, dan analisa topologi jaringan yang sudah ada. (2) Tahap *Design* yaitu tahapan ini penulis akan membuat desain gambar topologi jaringan yang akan dibangun, diharapkan dengan gambar ini akan memberikan gambaran seutuhnya dari kebutuhan yang ada. (3) Tahap *Simulation Prototype* yaitu tahap ini melakukan pengembangan jaringan yang akan membuat dalam bentuk simulasi dengan bantuan *tools* GNS3. (4) Tahap *Implementation* yaitu penulis akan meng implementasikan konfigurasi *load balance* NTH yang ada pada Mikrotik *Router*OS. (5) Tahap *Monitoring* yaitu tahapan penting agar jaringan dan komunikasi dapat berjalan sesuai dengan keinginan dan tujuan penulis pada tahap awal analisis. (6) Tahap *Management* yaitu salah satu yang menjadi perhatian khusus adalah masalah kebijakan, yaitu dalam dalam hal aktivitas, pemeliharaan dan pengelolahan perangkat-perangkat jaringan yang digunakan seperti mikrotik, *acces point*, kabel dan lainnya dikategorikan pada tahap ini.

Adapun kebutuhan perangkat pada saat menganalisis dari jaringan yang akan dibangun adalah meliputi kebutuhan perangkat keras dan perangkat lunak. Kebutuhan perangkat keras dalam penelitian ini antara lain: Laptop, *Router Mikrotik,*  dan *acces point*. Adapun kebutuhan perangkat lunak dalam penelitian ini adalah sebagai berikut : *system operasi, Wireshark, GNS3, winbox dan Speedtest.*

Kebutuhan pengguna disini berperan sebagai *user* yang memonitoring atau mengelola kinerja jaringan dan pengoptimalan penggunaan jaringan.

# **HASIL DAN PEMBAHASAN**

Hasil dari pengumpulan data dalam kurun waktu 2 bulan sebagai berikut : (1) Observasi yaitu ketersediaan internet yang tidak memadai saat dilaksanakan event atau kegiatan yang ada. (2) Wawancara yaitu peneliti memberikan pertanyaan langsung kepada pihak terkait seperti teknisi yang ada di semaras esport mengenai data-data dan bagaimana kondisi jaringan yang ada pada semaras esport. (3)

Studi Pustaka yaitu peneliti mencari data dan informasi mengenai pembahasan skripsi yang terkait dan relevan dengan permasalahan yang baik berupa jurnal buku atau skripsi. (4) Dokumentasi yaitu hasil dari proses didokumentasikan berupa foto yang akan dilampirkan dalam lampiran.

Analisis kebutuhan ada dua yaitu kebutuhan perangkat lunak dan kebutuhan perangkat keras.

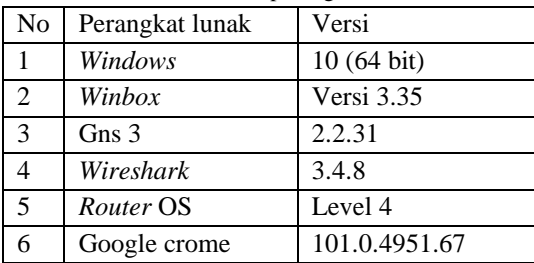

Table 1. kebutuhan perangkat lunak

Adapun fungsi dari perangkat lunak diatas yaitu (1) *Windows* berfungsi untukmenghubungkan perangkat lunak dan perangkat keras sehingga dapat terintegrasi serta bekerja secara konsisten dan stabil. (2) *Winbox* digunakan untuk konfigurasi mikrotik. Dengan *winbox* kita dapat mengkonfigurasi menggunakan metode gui dengan sederhana dan cepat. (3) *Gns3* digunakan untuk merancang, mendesain serta mensimulasi jaringan. (4) *Wireshark* digunakan untung menghitung nilai *Quality Of Service*  pengujian lalu lintas internet. (5) *Router* OS Merupakan operasi *system* pada mikrotik. (6) Google Crome Digunakan sebagai penjelajah web diinternet Table 2. kebutuhan perangkat keras

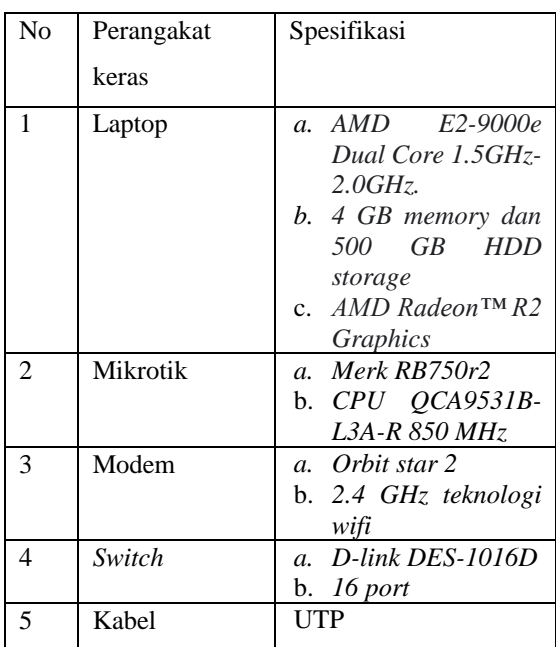

Berdasarkan hasil pengumpulan data kebutuhan pengguna yaitu sebagai berikut : (1) Operator adalah teknisi yang mengelola dan

mengatur keoptimalan jaringan. (2) *user* disini adalah pengguna yang menggunakan jaringan saat berada dilingkungan semaras *e-sport.*

Tahap desain merupakan salah satu tahapan dari proses pengembangan jaringan. Adapun pada tahapan ini adalah mendesain rancangan dan topologi yang akan digunakan dalam pengimplementasian *load balance*. Disini menggunakan aplikasi *Gns3*. Pada skema jaringan, peneliti menggunakan aplikasi *Gns3* dalam mendesain skema jaringan. Adapun gambaran skema topologi jaringan yang dibuat oleh peneliti sebagai berikut:

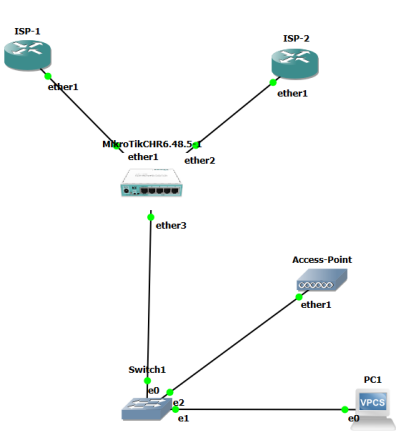

Gambar 1. Skema Rencana Jaringan

*Simulation and Prototyping* yaitu pada tahap ini peneliti akan melakukan simulasi menggunakan aplikasi Gns3. Pada tahap ini software yang digunakan memiliki kemampuan konfigurasi yang hamper mirip dengan proses implementasi.

Tahap *implementation* yaitu peneliti menggunakan mikrotik RB 750r2 dalam menerapkan metode load balance dan menggunakan internet dari Telkom dan orbit sebagai ISP. Adapun langkah-langkahnya antara lain :

Tabel 3. Perintah masukan ip Address di terminal

#### */ ip address*

*add address=10.10.10.1/24 network=10.10.10.0 broadcast=10.10.0.255 interface=Local add address=192.168.1.2/24 network=1920.168.1.0 broadcast=1920.168.1.255 interface=wlan2 add address=192.168.8.2/24 network=192.168.8.0 broadcast=192.168.8.255 interface=wlan1*

Tabel 4. Perintah konfigurasi NAT pada terminal

*/ip firewall nat add chain=srcnat out-interface="ether1" action=masquerade comment=" isp1"*

*add chain=srcnat out-interface="ether2" action=masquerade comment=" isp2"*

Tabel 5. Perintah konfigurasi *Mangle* pada terminal

*/ip firewall address-list add address=192.168.0.0/16 list=LOCAL-IP comment=" isp1" add address=172.16.0.0/12 list=LOCAL-IP comment=" isp2" add address=10.0.0.0/8 list=LOCAL-IP comment=" lokal" /ip firewall mangle add action=mark-connection chain=prerouting in-interface="jalur\_1" new-connectionmark="koneksi\_1" passthrough=yes comment=" CLI" add action=mark-connection chain=prerouting in-interface="jalur\_2" new-connectionmark="koneksi\_2" passthrough=yes comment=" CLI" add action=mark-routing chain=output connection-mark="koneksi\_1" new-routingmark="to-jalur\_1" passthrough=yes comment=" CLI" add action=mark-routing chain=output connection-mark="koneksi\_2" new-routingmark="to-jalur\_2" passthrough=yes comment=" CLI" add action=mark-connection chain=prerouting dst-address-list=!LOCAL-IP new-connectionmark="koneksi\_1" passthrough=yes connectionstate=new nth=2,1 src-address-list=LOCAL-IP comment=" CLI" add action=mark-connection chain=prerouting dst-address-list=!LOCAL-IP new-connectionmark="koneksi\_2" passthrough=yes connectionstate=new nth=2,2 src-address-list=LOCAL-IP comment=" CLI" add action=mark-routing chain=prerouting connection-mark="koneksi\_1" dst-addresslist=!LOCAL-IP new-routing-mark="to-jalur\_1" passthrough=yes src-address-list=LOCAL-IP comment=" CLI"*

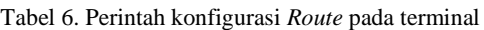

*/ip route add check-gateway=ping distance=1 gateway="192.168.9.1" routing-mark="tojalur\_1" comment=" CLI" add check-gateway=ping distance=1 gateway="192.168.8.1" routing-mark="tojalur\_2" comment=" CLI" add check-gateway=ping distance=1 gateway="192.168.9.1" comment=" CLI"*

*add check-gateway=ping distance=2 gateway="192.168.8.1" comment=" CLI"*

Tahap *Monitoring* yaitu peneliti melakukan pemantauan *traffic* yang berjalan menggu nakan aplikasi *wireshark* dengan menggunakan parameter *Quality Of service* (QOS). Berdasarkan data yang didapatkan perhitungan *Qos* sebagai berikut:

(1) *Troughput*

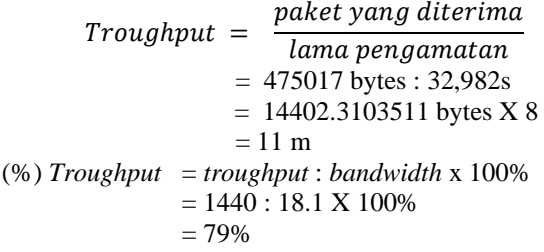

Berdasarkan standar dari ETSI-TIPHON, *Troughput* dapat dikategorikan sangat bagus.

Tabel 7. *Troughput*

| Kategori<br><b>Throughput</b> | <b>Throughput</b> | <i>Index</i> |  |
|-------------------------------|-------------------|--------------|--|
| <b>Sangat Bagus</b>           | 76% - 100%        |              |  |
| <b>Bagus</b>                  | 51% - 75%         | 3            |  |
| Sedang                        | $26\% - 50\%$     | 2            |  |
| Buruk                         | $< 25\%$          |              |  |

*Sumber (TIPHON)*

(2) *Paket loss*

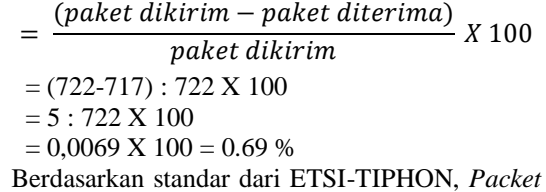

*loss* dapat dikategorikan sangat bagus.

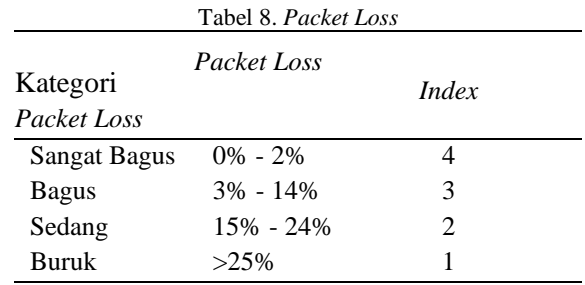

*Sumber (TIPHON)*

(3) *Delay*

Berdasarkan perhitungan pada gambar 4.34 didapatkan data nilai *delay* sebagai berikut: Total *delay* = 39,98198 Rata – rata *delay* = 0,055376704 X 1000

# = 55,3 ms Berdasarkan standar dari ETSI-TIPHON, *delay* dapat dikategorikan sangat bagus. Tabel 9. *Delay*

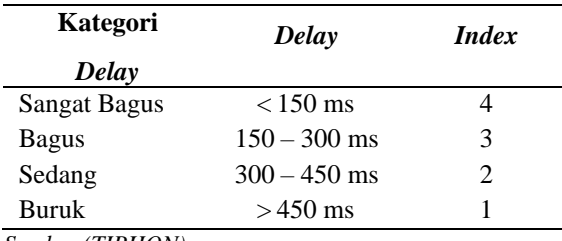

*Sumber (TIPHON)*

#### (4) *Jiter*

Berdasarkan perhitungan pada gambar 4.34 didapatkan data nilai *jiter* sebagai berikut:

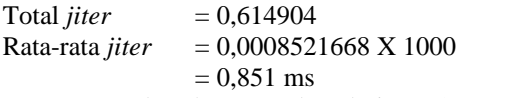

Berdasarkan standar dari ETSI-TIPHON, *Jiter* dapat dikategorikan bagus.

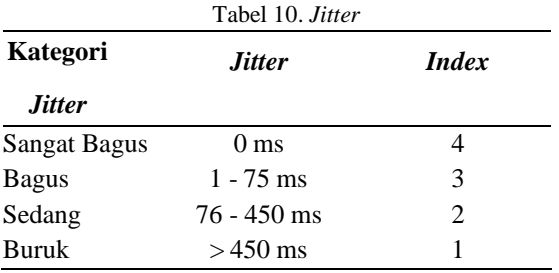

*Sumber (TIPHON)*

Tahap *management* yaitu tahap pengelolaan agar *system* yang dibangun dapat berjalan sesuai dengan yang diharapkan. Penanganannya sebagai berikut: (1) Sebisa mungkin perangkat berada di dalam ruangan dengan suhu dibawah 40 derajat. (2) Bersihkan debu secara berkala minimal 1 bulan sekali. (3) Agar kesetabilan listrik terjaga, dapat diberi UPS (jika ada). (4) Pengecekan secara berkala untuk semua perangkatt baik mikrotik, kabel, konektor dan lain-lain

# **KESIMPULAN DAN SARAN**

Berdasarkan penelitian yang telah dilakukan dapat ditarik kesimpulan, yaitu pengimplementasian *load balance* menggunakan metode NTH di semaras esport berhasil diterapkan dan untuk metode *failover* telah berhasil yang membutuh waktu 8 detik untuk isp kedua mengambil alih jika terjadinya *loss connection* atau RTO. Selain itu hasil dari pengujian *quality of service* sangat memuaskan dengan nilai troughput 79%, *packet* loss 0,69%, delay 55,3ms dan jiter 0,851ms yang berdasarkan standar TIPHON sudah termasuk dalam kategore sangat bagus.

Penelitian ini masih jauh dari kata sempurna, maka dari itu saran untuk penelitian selanjutnya adalah (1)Untuk pengembangan lebih lanjut disarankan agar memakai 2 metode yang bisa saling melengkapi kelemahan masing-masing (2) metode.Penerapan load balance NTH memiliki kelemahan saat melakukan failover karena membutuhkan waktu yang cukup lama agar terhubung apabila 1 koneksi terganggu dibandingkan metode lainnya.

# **DAFTAR PUSTAKA**

- [1] Dani, R., & Suryawan, F. (2017). Perancangan dan Pengujian *Load Balancing* dan *Failover* Menggunakan *NginX*. *Khazanah Informatika: Jurnal Ilmu Komputer Dan Informatika*, *3*(1), 43. [https://doi.org/10.23917/khif.v3i1.2939.](https://doi.org/10.23917/khif.v3i1.2939)
- [2] Husni, A., Budiman, E., Taruk, M., & Setyadi, H. J. (2018). Teknik *Load Balancing* Menggunakan Metode *Equal Cost Multi Path* (ECMP) Untuk Mengukur Beban *Traffic* Di Diskominfo Tenggarong. *Prosiding Seminar Ilmu Komputer Dan Teknologi Informasi*, *3*(1), 103–109.

[3] Indra Warman & Asra Andrian. (2017). Analisis Kinerja *Load Balancing* Dua *Line* Koneksi Dengan Metode *Nth. Jurnal Teknoif ITP*, *5*(Institut Teknologi Padang[\).https://36.89.132.147/index.php/teknoif](https://36.89.132.147/index.php/teknoif/article/view/201) [/article/view/201](https://36.89.132.147/index.php/teknoif/article/view/201)

- [4] Naraswari, N., Imansyah, F., & Pontia, T. (2017). Analisis Uji Kuat Sinyal Terhadap Jarak Jangkau Maksimal Sistem Penerimaan Sinyal Internet Berbasis Edimax Hp-5101Ack. *Jurnal Fakultas Teknik Universitas Tanjungpura*.https://media.neliti.com/media/pub lications/191039-ID-none.pdf.
- [5] Saharuna, Z., Nur, R., & Sandi, A. (2020). Analisis *Quality Of Service* Jaringan *Load Balancing* Menggunakan Metode *PCC* Dan *NTH*. *CESS (Journal of Computer Engineering, System and Science)*, *5*(1), 131.
- [6] Surbakti, K. (2017). Pengaruh Game Online Terhadap Remaja. *Jurnal Curere*, *01*(01), 28–38.
- [7] Syaputra, A. W., & Assegaff, S. (2017). Analisis Dan Implementasi *Load Balancing* Dengan Metode Nth Pada Jaringan Dinas Pendidikan Provinsi Jambi. *Analisis Dan Implementasi Load Balancing Dengan Metode Nth Pada Jaringan Dinas Pendidikan Provinsi Jambi*, *2*(4), 831–844.
- [8] Tantoni, A., Zaen, M. T. A., & Mutawalli, L. (2022). Komparasi *QoS Load Balancing* Pada 4 Line Internet dengan Metode *PCC, ECMP* dan *NTH. Jurnal Media Informatika Budidarma*, *6*(1), 110. https://doi.org/10.30865/mib.v6i1.3436